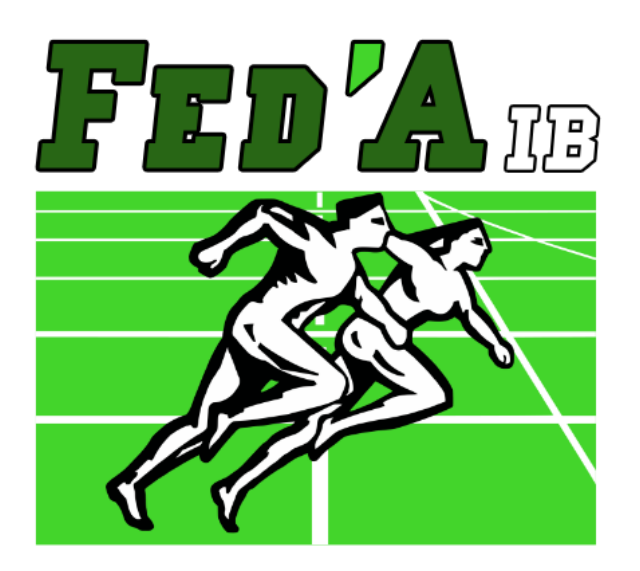

# **REGLAMENTO DE DORSALES FAIB**

**FEDERACIÓ D'ATLETISME DE LES ILLES BALEARS**

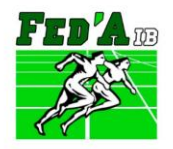

f **y** *©* /fatletismeib

#### **REGLAMENTO DE DORSALES FAIB**

#### **Aprobación**

Aprobado por la Asamblea General de la Federació d'Atletisme de les Illes Balears el 6 de noviembre de 2021.

#### <span id="page-1-0"></span>**Registro de modificaciones**

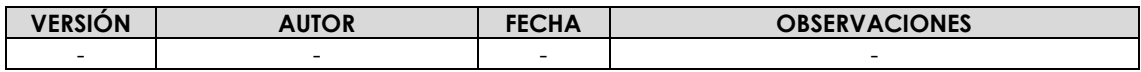

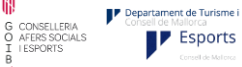

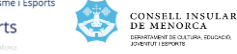

*Página 2 de 7*

Consell d'Eivissa

**Consell Insular**<br>de Formenters

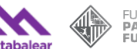

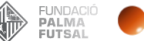

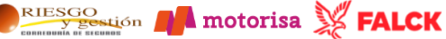

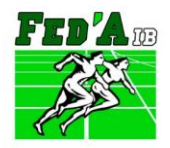

Centre Tecnificació Esportiva Illes Balears 971 097 294 | www.faib.es | faib@faib.es

f **y** *©* /fatletismeib

#### **REGLAMENTO DE DORSALES FAIB**

# **SUMARIO**

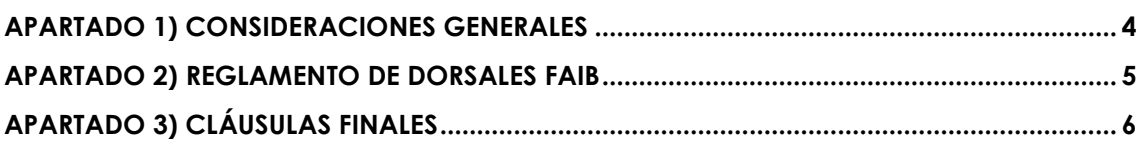

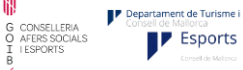

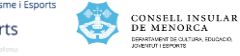

*Página 3 de 7*

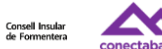

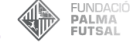

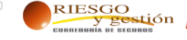

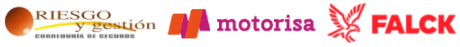

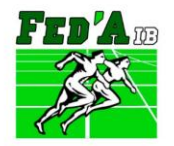

f y @/fatletismeib

#### **REGLAMENTO DE DORSALES FAIB**

#### <span id="page-3-0"></span>**APARTADO 1) CONSIDERACIONES GENERALES**

#### **ART. 1. CLÁUSULA DE GÉNERO**

La Federació d'Atletisme de les Illes Balears (FAIB) garantiza la igualdad efectiva de hombres y mujeres como uno de sus principios básicos de actuación. Por ello, las menciones genéricas en masculino que aparecen en los artículos del presente reglamento se entenderán referidas también a su correspondiente femenino, salvo aquellos supuestos en los que se indique lo contrario.

#### **ART. 2. OBJETO**

El objetivo del presente reglamento es regular la normativa de dorsales en competiciones FAIB.

#### **ART. 3. NORMATIVA APLICABLE**

Se hace constar que todo lo no establecido en este reglamento (ya sea por omisión o por discordancia) se regulará por la normativa RFEA y WA.

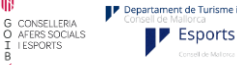

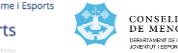

*Página 4 de 7*

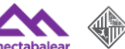

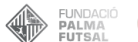

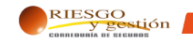

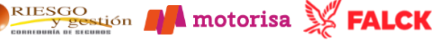

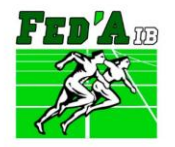

RIESGO PA motorisa X FALCK

f y @/fatletismeib

#### **REGLAMENTO DE DORSALES FAIB**

#### <span id="page-4-0"></span>**APARTADO 2) REGLAMENTO DE DORSALES FAIB**

**ART. 4.** La FAIB y sus respectivas Delegaciones entregarán los dorsales (2) únicos que se deberán usar (a menos que en el reglamento de la prueba se indique lo contrario) en todas las competiciones Federadas organizadas por la FAIB durante toda la temporada en vigor, en todas las islas.

**ART. 5.** Para la isla de Mallorca, los dorsales podrán recogerse en las oficinas de la FAIB, siempre y cuando estén disponibles para su entrega, dentro del horario de atención al público y bajo solicitud previa a la FAIB por email [\(faib@faib.es\)](mailto:faib@faib.es). También podrán recogerse en la Secretaría de la próxima competición.

Para la isla de Menorca e Ibiza-Formentera, los dorsales se recogerán en la Secretaría de la próxima competición.

Los dorsales únicamente se entregarán a los Delegados de los clubes y no individualmente a los atletas, salvo atletas independientes o de clubes de fuera de Baleares. En el caso de que un Delegado no pueda recoger los dorsales (por ejemplo, por no asistir a la competición), el club deberá designar un responsable para hacerse cargo de los mismos en su ausencia y avisar a la FAIB-Delegación para que ésta tenga constancia.

**ART. 6.** En caso de pérdida del dorsal se deberá solicitar por email uno nuevo a la FAIB-Delegación. La solicitud deberá ser con, al menos, 2 días de antelación. De no solicitarse dentro de ese plazo el coste del nuevo dorsal será de 1 €, que deberá abonar el atleta. En caso de olvidos reiterados el coste del dorsal para participar en la competición será de 1 €, que deberá abonar el atleta.

**ART. 7.** No se permitirá la participación de atletas sin dorsal o que lleven dorsales escritos a mano o impresos sin la autorización de la FAIB.

**ART. 8.** Los Clubes deberán introducir los dorsales en los perfiles de sus atletas en el SDP de la RFEA (manual en [anexo 1\)](#page-6-0). La FAIB proporcionará regularmente una lista actualizada de atletas con sus respectivos dorsales para que los clubes puedan introducirlos en el sistema. En caso de atletas independientes o de clubes de fuera de Baleares será la FAIB la que introduzca los dorsales.

**ART. 9.** Salvo casos justificados, no se admitirá la inscripción de ningún atleta en ninguna prueba si en su perfil de atleta del SDP de la RFEA no tiene incluido su dorsal. *Este artículo no se aplicará si en el último listado de dorsales que se haya enviado a los Clubes dicho atleta aparece sin un dorsal asignado.*

**ART. 10.** Deberá cumplirse la reglamentación de la RFEA-WA en cuanto al número total de dorsales a portar, su localización, colocación y otros aspectos detallados en dicha reglamentación.

*Página 5 de 7*

Consell d'Eivissa

**F** Esports

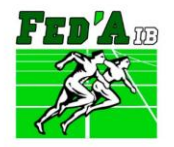

Centre Tecnificació Esportiva Illes Balears C/ Gremi Forners, 4. 07009, Palma de Mallorca. Illes Balears 971 097 294 | www.faib.es | faib@faib.es

f y @/fatletismeib

#### **REGLAMENTO DE DORSALES FAIB**

### <span id="page-5-0"></span>**APARTADO 3) CLÁUSULAS FINALES**

#### **ART. 11. DISPOSICIÓN DEROGATORIA Y ENTRADA EN VIGOR**

1. El presente Reglamento, deroga El 'Reglamento general de dorsales' de la temporada 2022.

#### **ART. 12. DILIGENCIA FINAL**

1. Se hace constar que el presente Reglamento fue aprobado por la Asamblea General de la Federació d'Atletisme de les Illes Balears en su reunión del día 6 de noviembre de 2021, con las modificaciones posteriores indicadas en el [registro de modificaciones.](#page-1-0)

2. El presente reglamento tendrá vigencia para la temporada 2023 y posteriores mientras no se publique un reglamento nuevo.

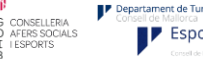

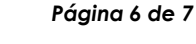

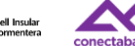

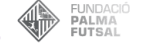

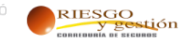

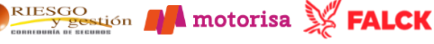

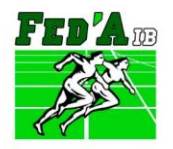

Centre Tecnificació Esportiva Illes Balears **FEDERACIÓ D'ATLETISME DE LES ILLES BALEARS** Contre Tecnificació Esportiva Illes Balears<br>C/ Gremi Forners, 4. 07009, Palma de Mallorca. Illes Balears 971 097 294 | www.faib.es | faib@faib.es

f **y** © /fatletismeib

# **REGLAMENTO DE DORSALES FAIB**

## <span id="page-6-0"></span>*ANEXO 1 - MANUAL PARA INTRODUCIR LOS DORSALES DE ATLETAS EN EL SISTEMA DE LICENCIAS SDP*

Enlace SDP:<https://sdp.rfea.es/>

1. Para introducir los dorsales debemos entrar en el sistema SDP y buscar en el menú de la izquierda 'Persona Lic'.

2. En esta pantalla debemos seleccionar filtros Tipo: "T". Para hacer más sencilla la tarea de introducir dorsales se pueden aplicar también filtros por categorías.

3. Para introducir el dorsal a cada atleta debemos abrir su ficha dando click al botón editar de la derecha del todo.

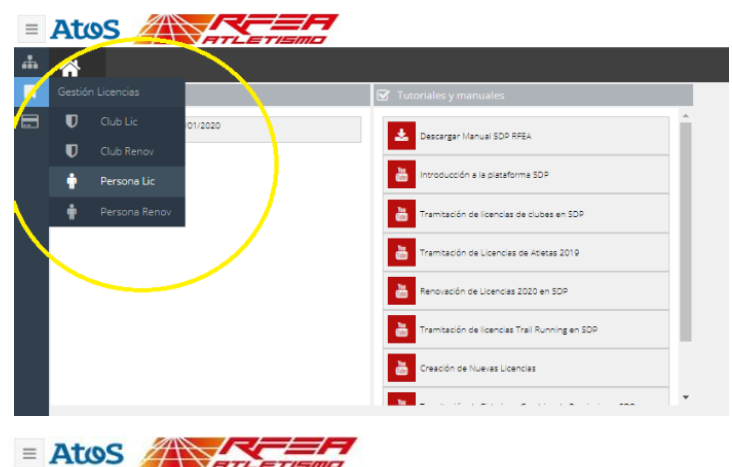

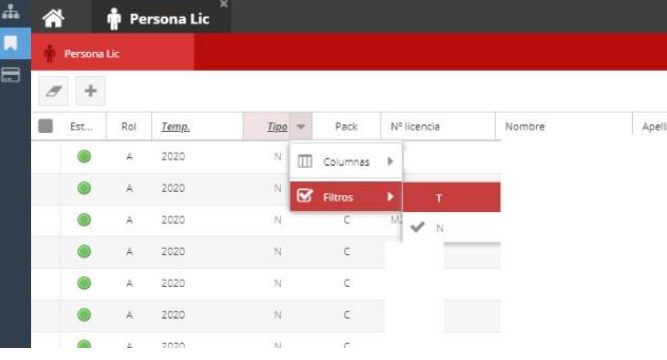

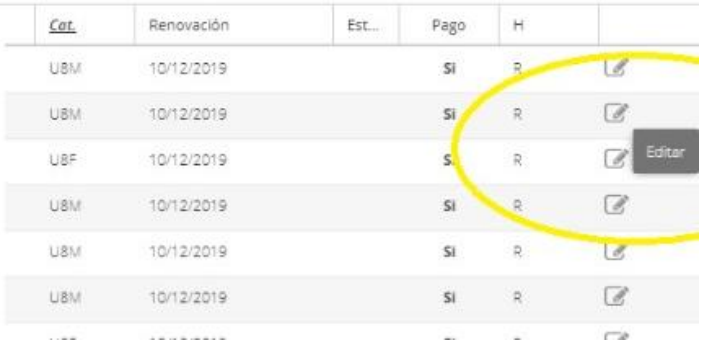

4. Se abre la siguiente pantalla. En ella podremos asignar el dorsal del atleta en el apartado "OTROS DATOS - DORSAL" y después de ello pulsaremos el botón de guardar de arriba a la derecha.

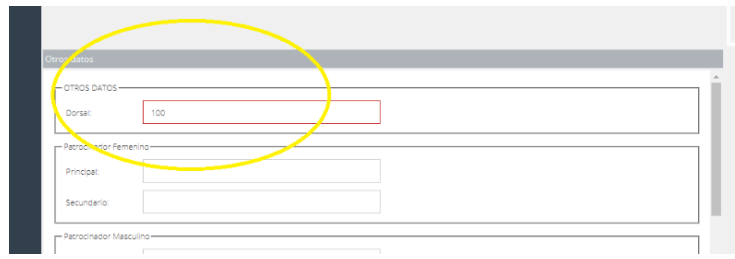

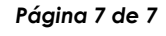

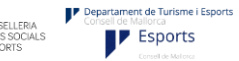

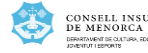

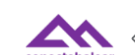

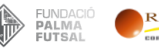

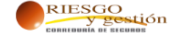

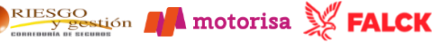